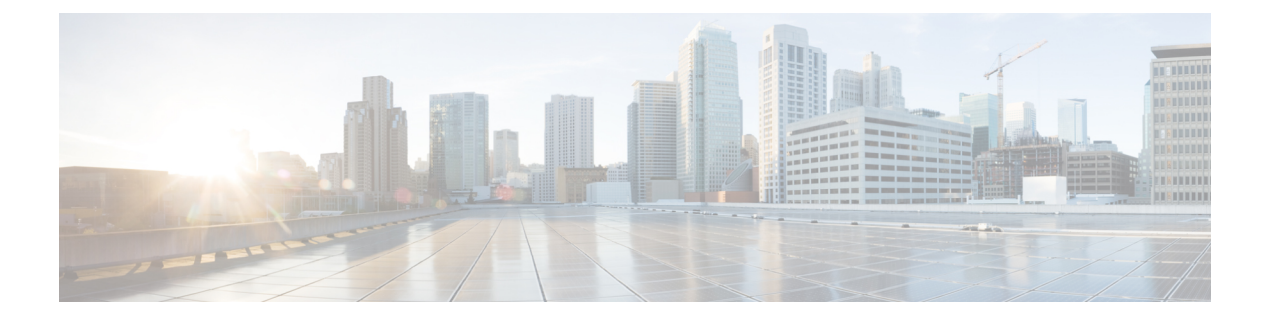

# **DHCPv6** リレー ソース設定

- DHCPv6 [リレー送信元の設定の制限事項](#page-0-0) (1 ページ)
- DHCPv6 [リレー送信元の設定に関する情報](#page-0-1) (1 ページ)
- DHCPv6 [リレー送信元の設定方法](#page-1-0) (2 ページ)
- DHCPv6 [リレー送信元の設定例](#page-3-0) (4 ページ)
- DHCPv6 [リレー送信元の設定に関する追加情報](#page-4-0) (5 ページ)
- DHCPv6 [リレー送信元の設定に関する機能情報](#page-4-1) (5 ページ)

# <span id="page-0-0"></span>**DHCPv6** リレー送信元の設定の制限事項

- 設定済みのインターフェイスがシャットダウンされた場合、またはその IPv6 アドレスの すべてが削除された場合、リレーは標準の動作に戻ります。
- IPv6アドレスが設定されていないインターフェイスを指定しようとすると、コマンドライ ン インターフェイス (CLI)によってエラーが報告されます。
- インターフェイス コンフィギュレーションとグローバル コンフィギュレーションの両方 が設定されている場合、インターフェイス コンフィギュレーションが優先されます。

## <span id="page-0-1"></span>**DHCPv6** リレー送信元の設定に関する情報

## **DHCPv6** リレー ソース設定

DHCPv6サーバは、応答を中継されたメッセージの送信元アドレスに送信します。通常、DHCPv6 リレーは、メッセージ送信に使用されたサーバ方向インターフェイスのアドレスを送信元とし て使用します。ただし、一部のネットワークでは、より安定したアドレス(ループバックイン ターフェイスなど)を設定し、そのインターフェイスを中継されたメッセージの送信元アドレ スとしてリレーで使用することが望ましい場合があります。DHCPv6リレー送信元設定機能に は、この機能が用意されています。

次の図に、単一のクライアント、リレー、およびサーバで構成される簡単なネットワークを示 します。リレーとサーバは 2001:DB8:1::/64 を介して通信し、リレーには 2001:DB8:2::/64 に対 するクライアント方向インターフェイスがあります。リレーには、アドレス 2001:DB8:3:1/64 が設定されたループバック インターフェイスもあります。

図 **<sup>1</sup> : DHCPv6** リレー送信元設定 **-** 簡単なネットワーク

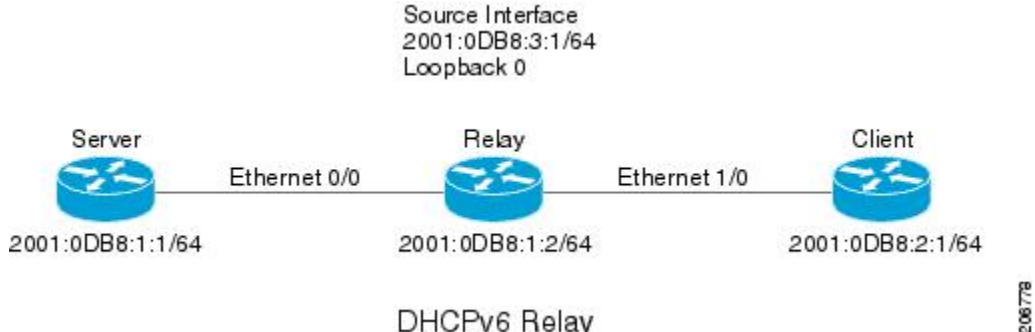

#### DHCPv6 Relay

リレーはクライアントから要求を受信すると、クライアント方向インターフェイス(イーサ ネット 1/0)のアドレスを relay-forward メッセージの link-address フィールドに含めます。この アドレスは、サーバによってアドレス プールの選択に使用されます。その後、リレーは relay-forward メッセージをサーバに送信します。デフォルトでは、サーバ方向(イーサネット 0/0)インターフェイスのアドレスが IPv6 送信元として使用され、サーバはそのアドレスに応 答を送信します。

リレーの送信元インターフェイスが明示的に設定されている場合、リレーはそのインターフェ イスのプライマリ IPv6 アドレスを、転送するメッセージの IPv6 送信元として使用します。た とえば、ループバック0を送信元として設定すると、リレーは、サーバに中継されるメッセー ジの IPv6 送信元アドレスとして 2001:DB8:3:1/64 を使用します。

# <span id="page-1-0"></span>**DHCPv6** リレー送信元の設定方法

## **DHCPv6** リレー送信元の設定

DHCPv6 リレー送信元を設定するには、次の作業を実行します。

## インターフェイスに対する **DHCPv6** リレー送信元の設定

メッセージの中継時に送信元として使用するインターフェイスを設定するには、次の作業を実 行します。

#### 手順の概要

- **1. enable**
- **2. configure terminal**
- **3. interface** *type number*
- **4. ipv6 dhcp relay source-interface** *interface-type interface-number*
- **5. end**

## 手順の詳細

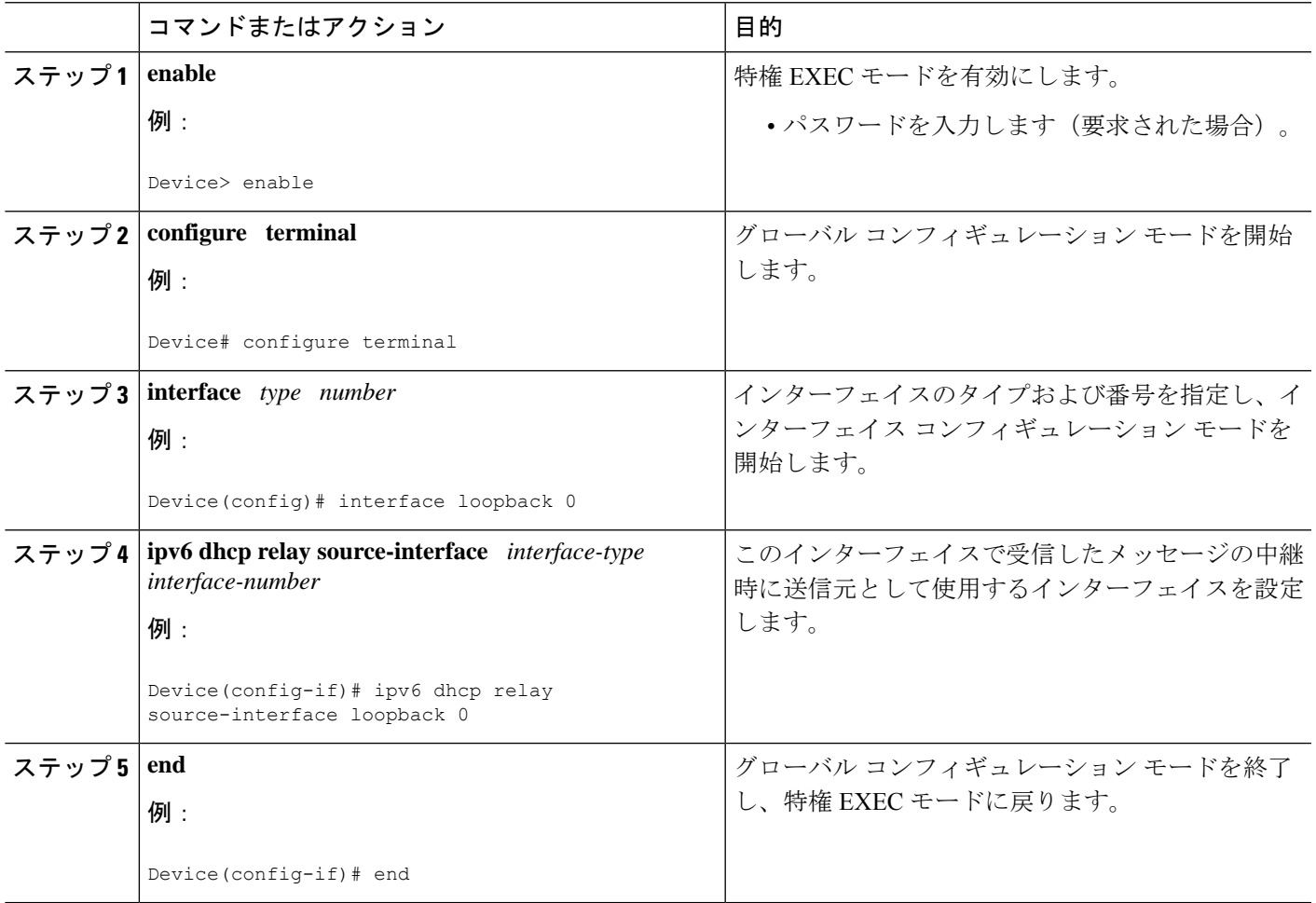

## **DHCPv6** リレー送信元のグローバルな設定

## 手順の概要

- **1. enable**
- **2. configure terminal**
- **3. ipv6 dhcp-relay source-interface** *interface-type interface-number*
- **4. end**

### 手順の詳細

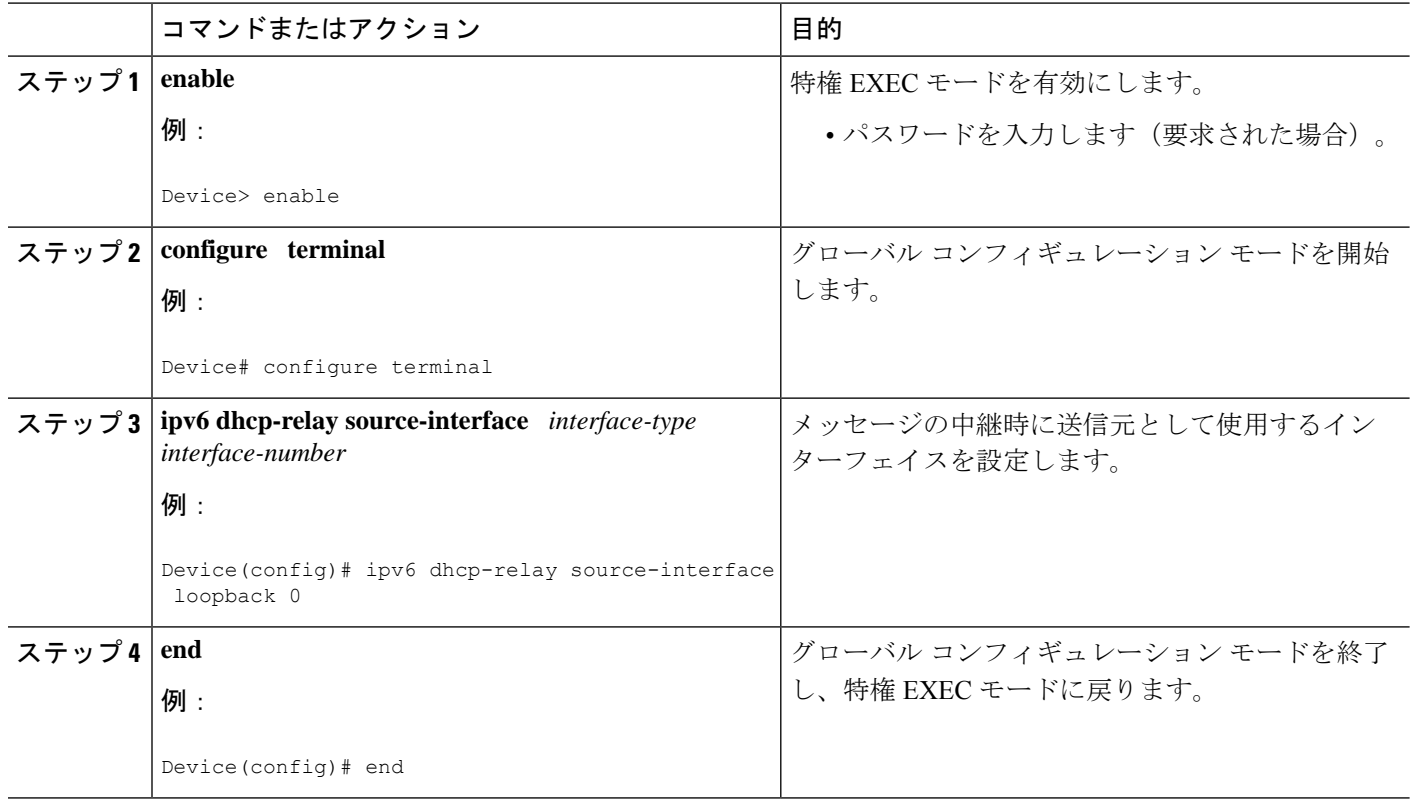

# <span id="page-3-0"></span>**DHCPv6** リレー送信元の設定例

## 例:インターフェイスに対する **DHCPv6** リレー送信元の設定

次の例で、リレーの送信元として使用するループバック 0 インターフェイスの設定方 法を示します。

Device> **enable** Device# **configure terminal** Device(config)# **interface loopback 0** Device(config-if)# **ipv6 dhcp relay source-interface loopback 0** Device(config-if)# **end**

# <span id="page-4-0"></span>**DHCPv6** リレー送信元の設定に関する追加情報

#### 標準および **RFC**

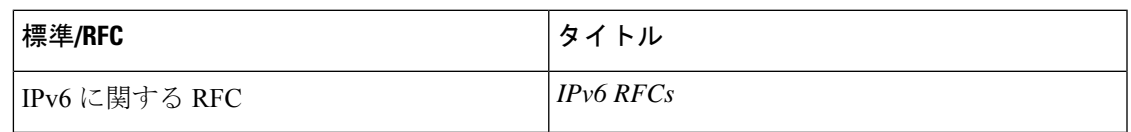

### シスコのテクニカル サポート

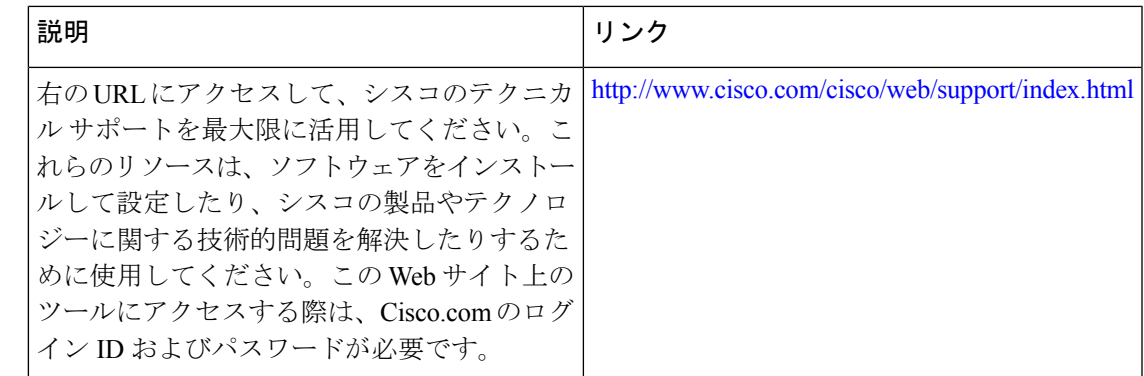

# <span id="page-4-1"></span>**DHCPv6** リレー送信元の設定に関する機能情報

次の表に、このモジュールで説明した機能に関するリリース情報を示します。この表は、ソフ トウェア リリース トレインで各機能のサポートが導入されたときのソフトウェア リリースだ けを示しています。その機能は、特に断りがない限り、それ以降の一連のソフトウェアリリー スでもサポートされます。

プラットフォームのサポートおよびシスコソフトウェアイメージのサポートに関する情報を検 索するには、Cisco Feature Navigator を使用します。Cisco Feature Navigator にアクセスするに は、[www.cisco.com/go/cfn](http://www.cisco.com/go/cfn) に移動します。Cisco.com のアカウントは必要ありません。

### 表 **<sup>1</sup> : DHCPv6** リレー送信元の設定に関する機能情報

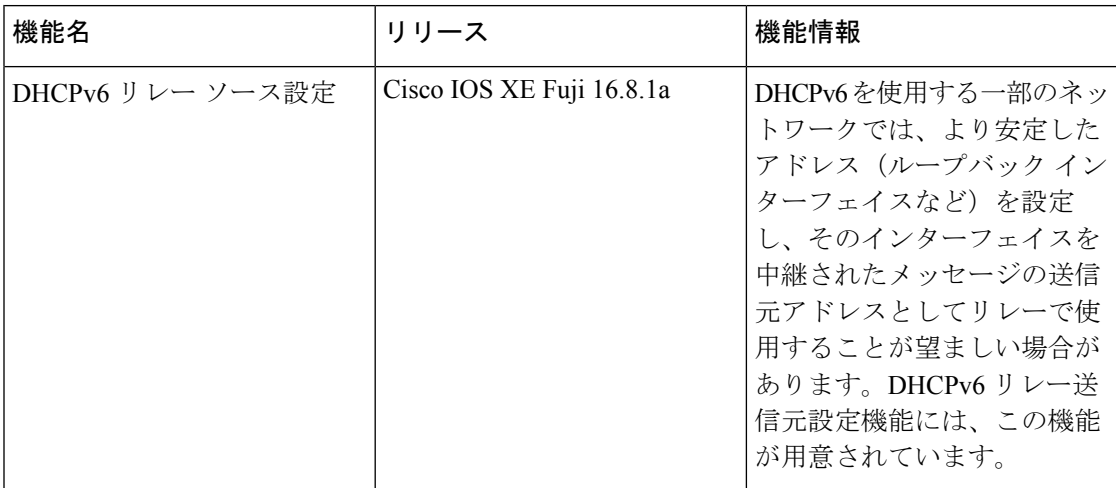